## **ISTRUZIONI PER ACCEDERE AL PRODOTTO IB INFORMATIVO**

Comunicare preventivamente alla filiale di competenza un numero di cellulare da associare al prodotto internet banking. Se già fatto:

Accedere al prodotto IB INFORMATIVO al solito con USER ID e PASSWORD

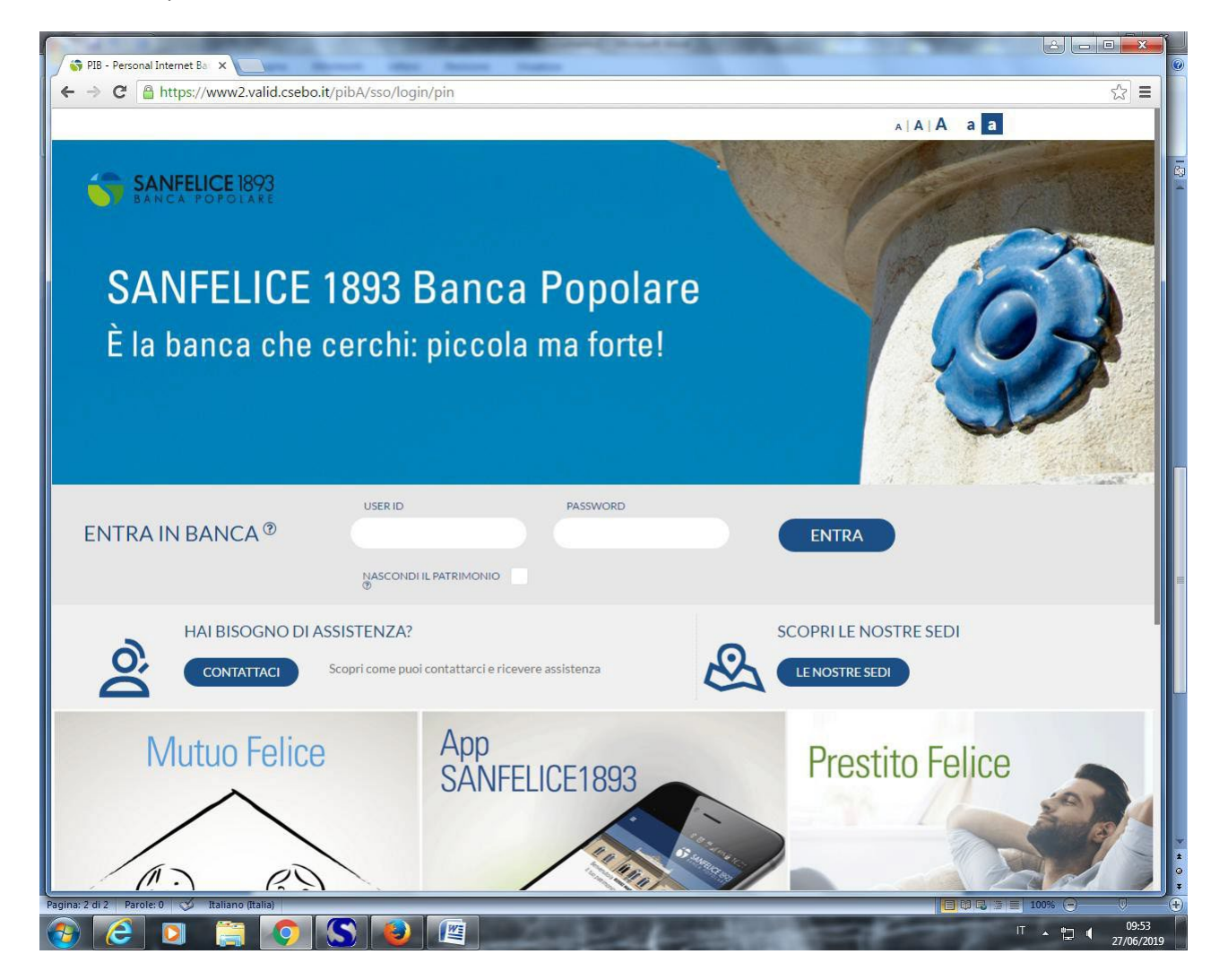

## Appare questa videata e DARE CONFERMA

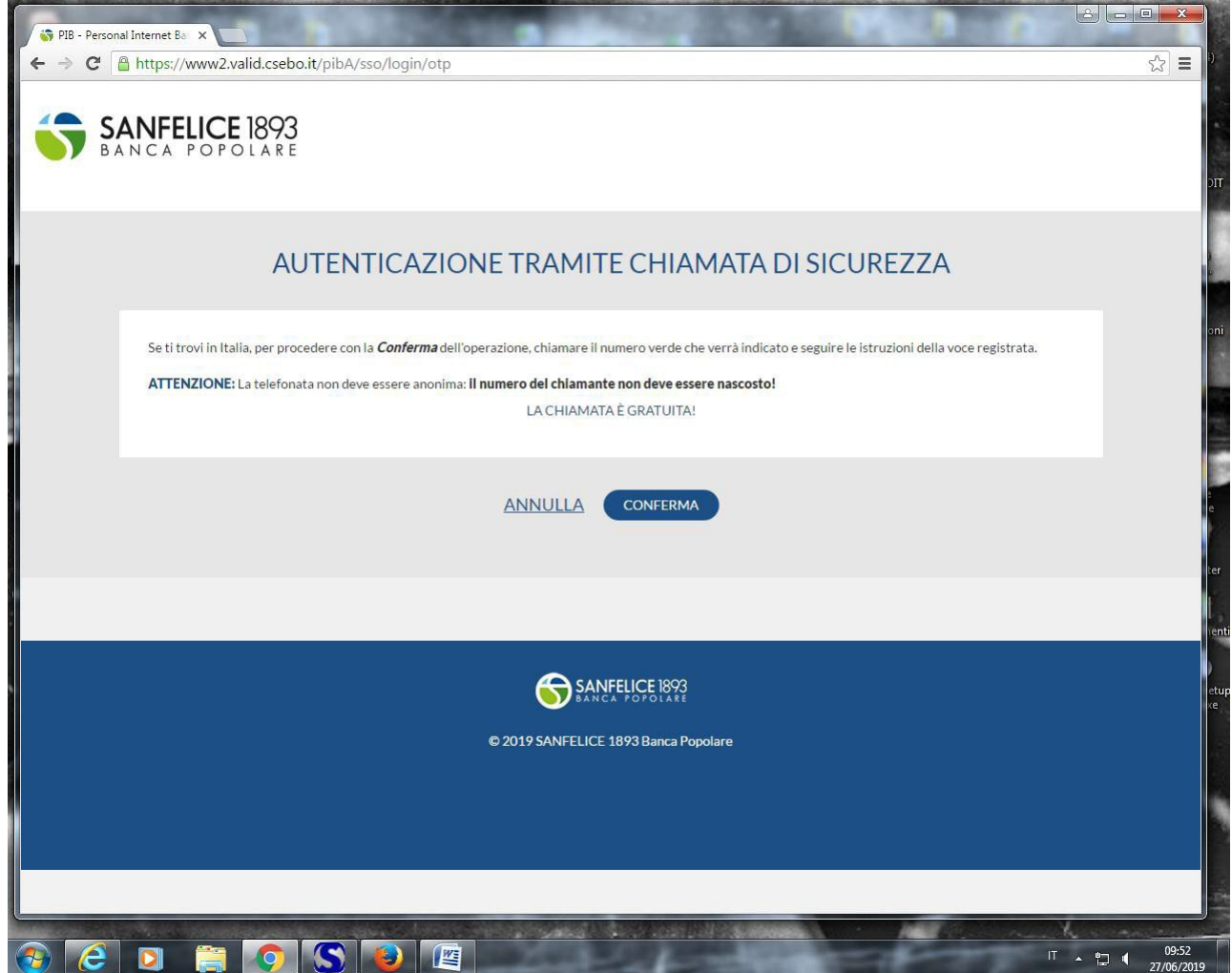

Chiamare, dal numero di cellulare PREVENTIVAMENTE COMUNICATO ALLA BANCA il numero verde. Attendere la richiesta del risponditore vocale e digitare le 4 cifre proposte dal front end di prodotto (nell'immagine ci sono 4 cifre SOLO a titolo esemplificativo).

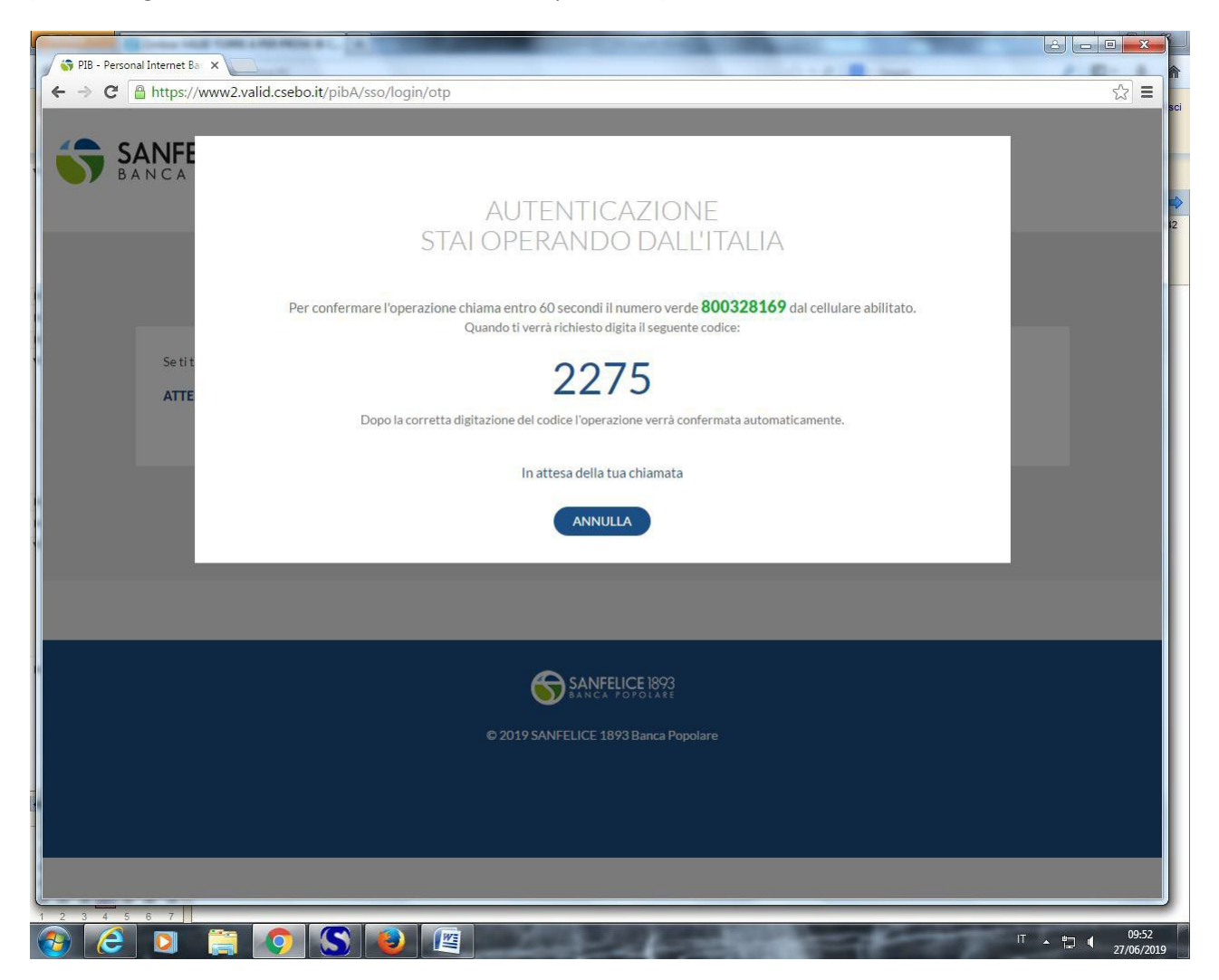

Al termine della chiamata si potrà accedere al prodotto e consultare saldo, movimenti etc. come sempre.